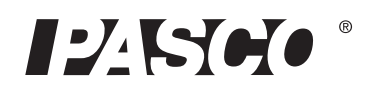

# **PASCO AirLink® PS-3200**

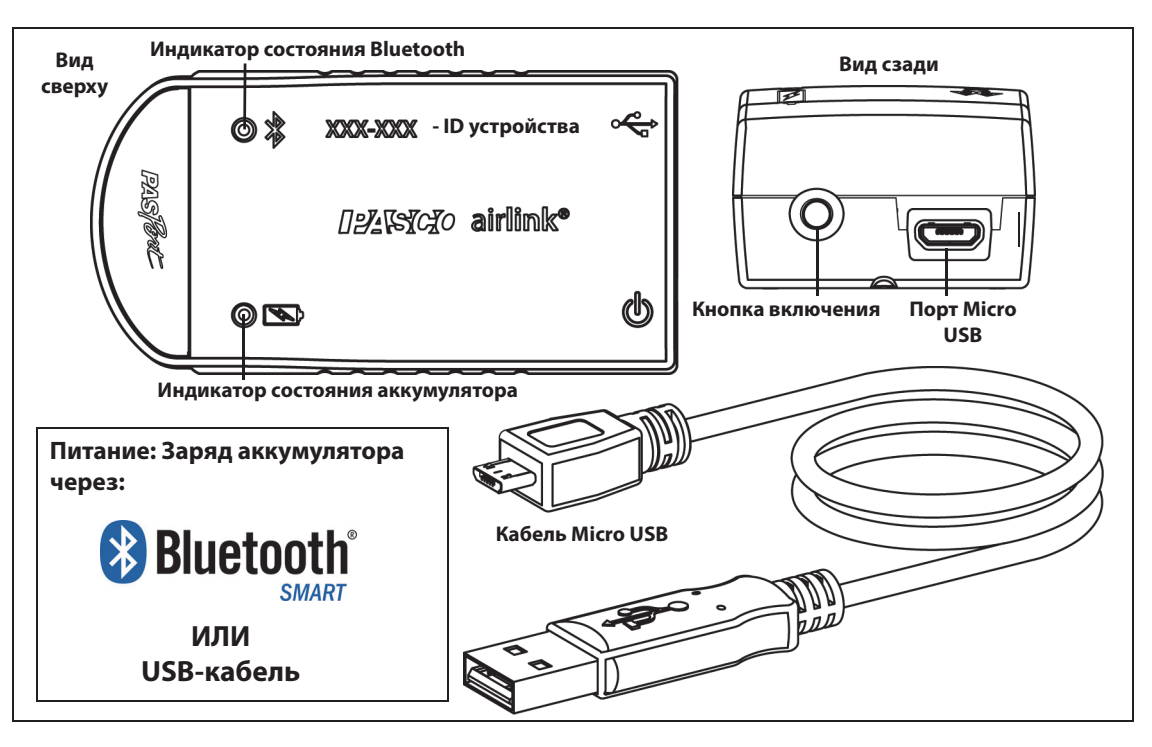

#### **Аппаратное обеспечение**

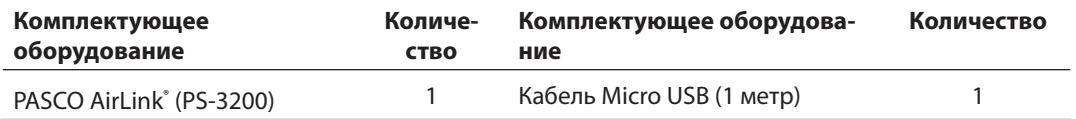

# **Введение**

PASCO AirLink представляет собой сочетание беспроводного и USB-устройства, которое подключается к компьютеру или планшету через Bluetooth SMART, а также может подключаться к компьютеру с помощью кабеля USB (в комплекте). AirLink питается от аккумулятора и имеет один порт, который принимает любой датчик или адаптер PASPORT. Поскольку каждое устройство AirLink имеет уникальный идентификационный код, к компьютеру или планшету одновременно можно подключить более одного устройства. PASCO AirLink можно использовать для любых экспериментов с датчиком PASCO. Если AirLink подключен к зарядному устройству через USB, его можно использовать для сбора данных по беспроводной

сети с помощью Bluetooth SMART.

### **Начало работы: Зарядите аккумулятор**

• Присоедините кабель: Используйте кабель Micro USB, чтобы соединить порт Micro USB на устройстве PASCO AirLink и **порт** USB или **зарядное устройство** USB (например, зарядную станцию USB PS-3501). Зарядка начнется автоматически. Индикатор состояния аккумулятора загорится желтым в процессе зарядки, и станет зеленым, когда аккумулятор будет полностью заряжен. Аккумулятор частично заряжен на заводе. Изначально время зарядки может составлять три часа и дольше, в зависимости от источника питания и состояния аккумулятора.

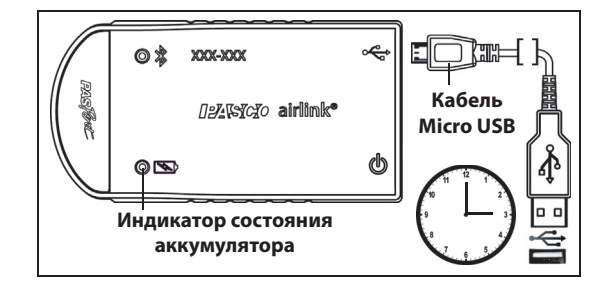

Зарядная плата в AirLink отключается сама, когда устройство полностью заряжено.

### **Включение / выключение**

Устройство AirLink включается, когда подсоединен кабель Micro USB. Для включения AirLink без подсоединения кабеля нажмите и немного удерживайте кнопку включения на задней панели устройства. Если AirLink не подсоединен, через несколько минут бездействия устройство перейдет в спящий режим. Для выключения AirLink нажмите и немного удерживайте кнопку включения, пока индикаторы не перестанут мигать.

## **Программное обеспечение для сбора данных**

#### **PASCO Capstone SPARKvue**

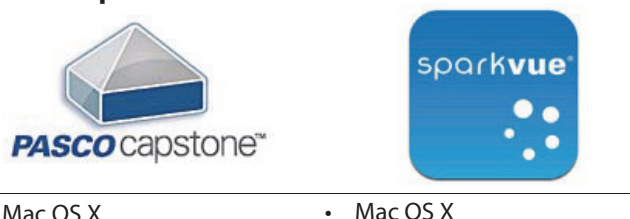

Mac OS X • Windows

- Windows
- iOS
- Android
- Chromebook
- Выбрать подходящее программное обеспечение PASCO и проверить выход новых версий вы можете на сайте компании www.pasco.com/software.

**ПРИМЕЧАНИЕ:** Программное обеспечение для сбора данных PASCO автоматически определяет датчик PASPORT, когда его подключают к устройству AirLink.

# **Справка о программном обеспечении**

См. разделы справки в SPARKvue или PASCO Capstone для получения информации о сборе, отображении и анализе данных.

- В SPARKvue выберите кнопку HELP  $\left( \begin{array}{c} \bullet \\ \bullet \end{array} \right)$  на любой странице, включая домашнюю.
- В **PASCO Capstone** выберите PASCO Capstone Help в разделе Справка или нажмите F1.

# **В** Bluetooth® Совместимость

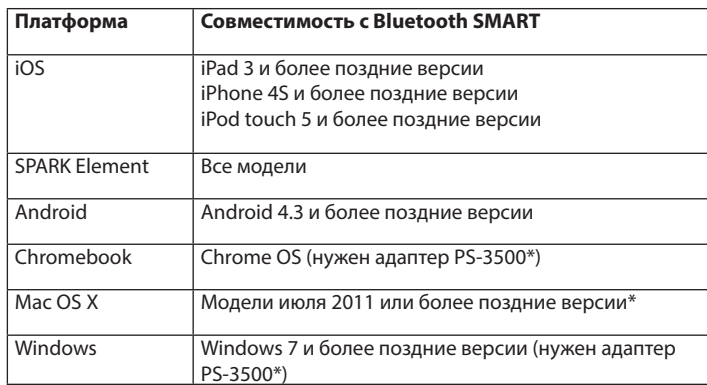

Информация об адаптере PS-3500 и моделях Mac OS X в Приложении А.

## **Индикаторы состояния**

Индикаторы состояния Bluetooth и аккумулятора работают следующим образом.

#### **Для беспроводного соединения по Bluetooth:**

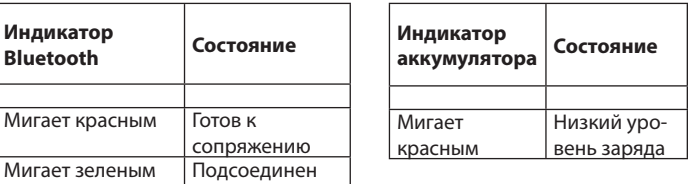

#### **Для подсоединения к USB порту через кабель Micro USB.**

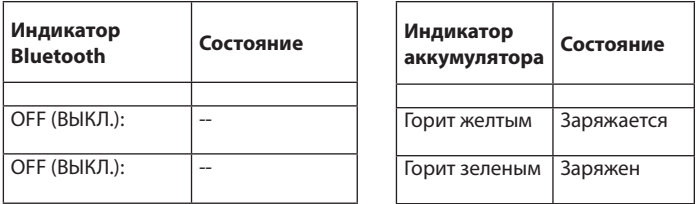

**Для подсоединения к зарядному устройству USB через кабель Micro USB.**

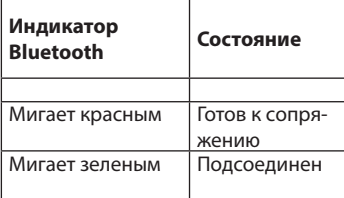

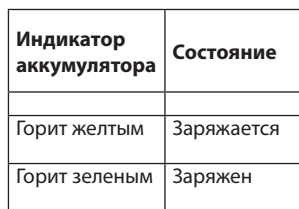

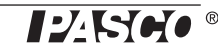

# **Подключение датчика PASPORT**

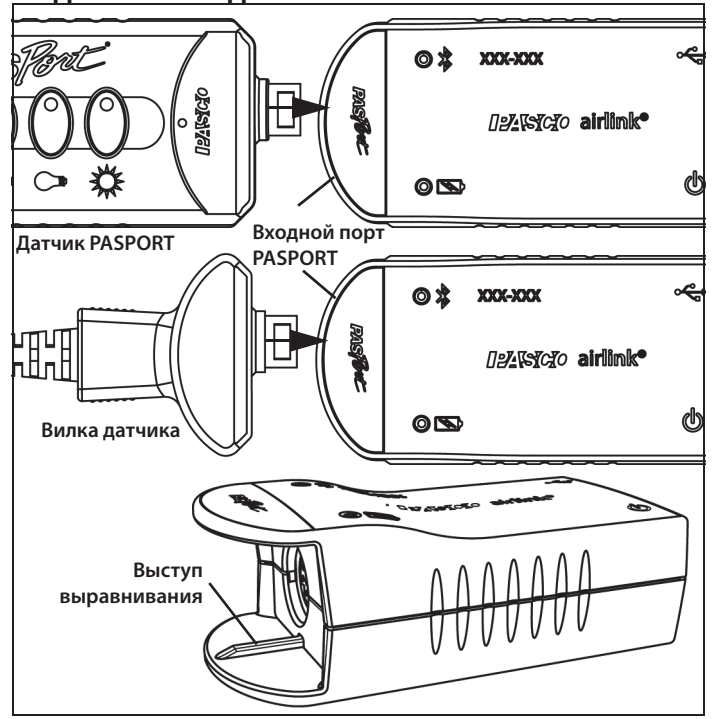

Подключите датчик PASPORT или вилку датчика ко входному порту PASPORT на передней панели PASCO AirLink. Соотнесите паз на одной стороне датчика или вилки датчика с выступом выравнивания на нижней «губе» AirLink.

# **Подсоединение PASCO AirLink к планшету или компьютеру через Bluetooth**

(ПРИМЕЧАНИЕ: Данная процедура также работает, когда AirLink подключен к зарядному устройству USB через кабель Micro USB).

Убедитесь, что устройство PASCO AirLink включено.

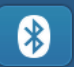

- Для SPARKvue выберите значок Bluetooth. В списке **Беспроводных устройств**. В списке датчики отображаются по степени близости. Выберите правильный адрес, соответствующий ID номеру устройства XXX-XXX на AirLink. Нажмите **Завершить**. Выберите параметр измерения из списка. Откроется график избранного параметра по времени. Нажмите кнопку «Пуск» (Start), чтобы начать собирать данные.
- Для PASCO Capstone выберите «Установка оборудования» на вкладке Инструменты (Tools). В **Установке оборудования**датчики отображаются по степени близости. Выберите нужное устройство, соответствующее ID номеру устройства XXX-XXX на AirLink. Закройте окно установки оборудования. Выберите дисплей в главном окне или на вкладке «Дисплей». На дисплее используйте меню **<Выбрать параметр измерения>**, чтобы выбрать параметр для показа. Нажмите **Запись** (Record) для записи данных.

# **Подсоединение PASCO AirLink к компьютеру через кабель Micro USB.**

Вставьте микроразъем прилагаемого кабеля Micro USB в порт Micro USB на задней панели устройства AirLink. Вставьте другой разъем кабеля Micro USB в порт USB на компьютере или во включенный USB хаб, присоединенный к компьютеру.

- На домашней странице SPARKvue выберите параметр измерения из списка под названием датчика. Откроется график избранного параметра по времени. Нажмите кнопку «Start» (Пуск).
- В PASCO Capstone выберите дисплей в главном окне или на вкладке «Дисплей». На дисплее используйте меню **<Выбрать параметр измерения>**, чтобы выбрать параметр для показа. Нажмите **Запись** (Record) для сбора данных.

# **Похожие продукты**

PS-3200 PASCO AirLink разработан для использования с любым датчиком PASPORT. Подробная информация на сайте компании PASCO

### www.pasco.com/sensors/

Обратите внимание, что AirLink можно использовать вместе с датчиком PASCO ScienceWorkshop. Эти датчики имеют различ-

#### ные разъемы в зависимости от того, являются ли они цифровы-

ми или аналоговыми.

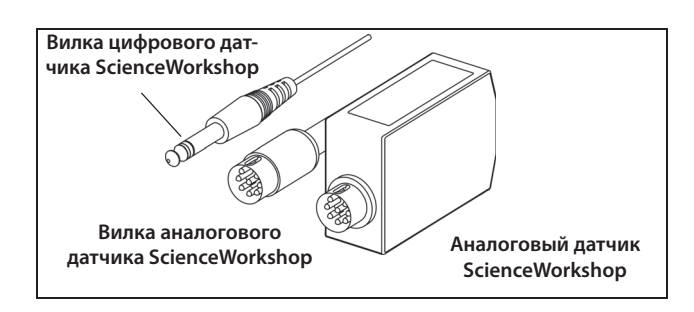

Используйте аналоговый адаптер PS-2158 PASPORT, чтобы подключить аналоговый датчик или вилку аналогового датчика ScienceWorkshop к устройству AirLink.

Используйте цифровой адаптер PS-2159 PASPORT, чтобы подключить цифровой датчик ScienceWorkshop к устройству AirLink.

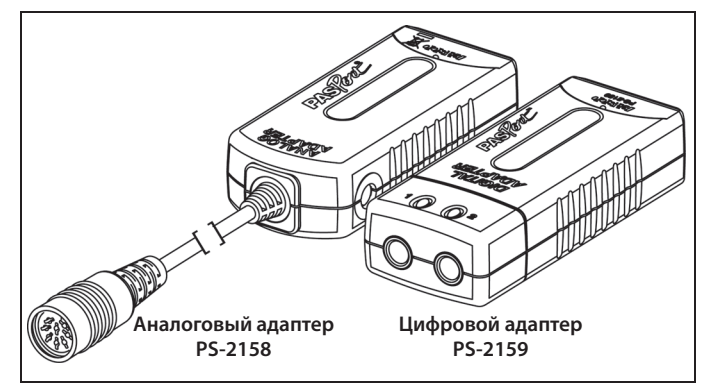

## **Об аккумуляторе**

Аккумулятор PASCO AirLink частично заряжен на заводе. Если индикатор аккумулятора мигает красным, подключите AirLink к порту USB или зарядному устройству USB с помощью кабеля Micro USB.

### **Пользование аккумулятором**

Срок службы аккумулятора очень важен, чтобы сделать датчик простым и всегда готовым к использованию, так что все беспроводные продукты PASCO рассчитаны на длительный срок службы аккумулятора. Например, AirLink выключается через несколько минут бездействия для экономии заряда аккумулятора.

Срок службы аккумулятора AirLink варьируется в зависимости от потребляемой мощности подключенного датчика и частоты сэмплирования. Аккумулятор держит заряд от 11 часов для датчиков высокой мощности до 70 и более часов для датчиков низкой мощности с постоянным сэмплированием на уровне 1 сэмпл в секунду.

При типичном использовании в классе / лаборатории время автономной работы аккумулятора без подзарядки составит от одной до четырех недель или более, так как непрерывное сэмплирование в течение полного рабочего дня с такой частотой было бы необычным. Даже в самом крайнем случае с датчиком высокой мощности AirLink будет работать полный день без необходимости перезарядки.

## **Увеличить время работы аккумулятора**

Два фактора, которые влияют на время работы аккумулятора, - это температура хранения и количество циклов зарядки. Поэтому избегайте хранить AirLink при очень низкой или очень высокой температуре. Благодаря длительному автономному пользованию аккумулятором AirLink, число циклов зарядки уменьшается, что удлиняет время работы аккумулятора.

## **Устранение неполадок PASCO AirLink**

- Если PASCO AirLink теряет соединение по Bluetooth и не подключается заново, попробуйте использовать кнопку включения. Нажмите и **удерживайте** кнопку, пока индикатор состояния не замигает, отпустите кнопку. Включите AirLink обычным способом.
- Если AirLink не отвечает программе на компьютере или приложению на планшете, перезапустите программу или приложение. Если проблема остается, нажмите и **удерживайте** 10 секунд кнопку включения, затем отпустите. Включите AirLink обычным способом.
- Выключите Bluetooth и снова включите. Перезапустите Airl ink.

# **Техническая поддержка**

По вопросам, касающимся любого продукта PASCO, обращайтесь в компанию PASCO:

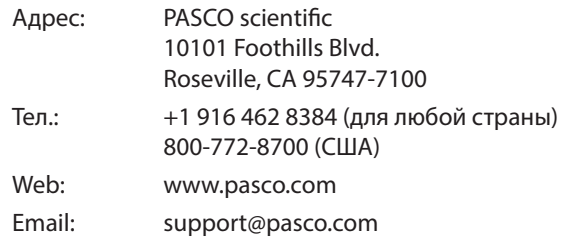

Справочное руководство будет периодически обновляться. Последнюю версию справочного руководства можно получить на сайте компании PASCO

#### www.pasco.com/manuals/

Введите номер продукта PS-3200 в текстовом окне.

## **Сменные детали**

Информацию о возможных сменных деталях можно получить в службе технической поддержки:

USB-кабель, Micro-to-USB A

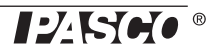

#### Ограниченная гарантия

Описание гарантии на продукты можно посмотреть в каталоге PASCO или на сайте компании www.pasco.com/legal/.

#### Авторское право

Это Справочное руководство PASCO scientific защищено авторскими правами. Некоммерческим образовательным учреждениям разрешается воспроизводить любую часть данного руководства только для использования в лабораториях и учебных классах, но не для продажи. Воспроизведение в любых других обстоятельствах без предварительного разрешения компании PASCO scientific запрещается.

#### Товарные знаки

PASCO, PASCO scientific, PASCO Capstone, PASPORT и SPARKvue являются товарными знаками или зарегистрированными товарными знаками PASCO scientific в США и/или других странах. Все другие торговые названия, продукты и названия услуг являются или могут быть товарными знаками или знаками обслуживания и используются для указания конкретных продуктов или услуг соответствующих владельцев. Чтобы получить более подробную информацию, посетите сайт www.pasco.com/legal.

#### Заявление FCC (Федеральной Комиссии Связи)

Это цифровое устройство класса А соответствует части 15 Правил FCC. Эксплуатация осуществляется с учетом следующих двух условий: (1) Данное устройство не должно создавать вредных помех, и (2) данное устройство должно принимать любые помехи, включая помехи, которые могут вызвать сбои в работе.

#### Заявление СЕ

Это устройство было проверено и признано отвечающим основным требованиям и другим соответствующим положениям действующих директив ЕС.

#### Инструкции по утилизации продукта:

Данный электронный продукт является субъектом законодательства об утилизации и переработке, зависящего от страны и региона. Вы несете ответственность за переработку электронного оборудования в соответствии с экологическими законами и правилами вашей местности. поэтому убедитесь, что оно будет переработано с учетом охраны здоровья человека и окружающей среды. Чтобы узнать, куда вы можете сдать оборудование для переработки, пожалуйста, обратитесь в местные службы по переработке/утилизации, либо туда, где вы покупали продукт.

Знак Директивы ЕС по отходам электрического и электронного оборудования (WEEE) (справа) на продукте, либо на упаковке обозначает, что данный продукт не может быть утилизирован с обычным бытовым мусором.

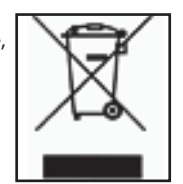

#### Инструкции по утилизации аккумулятора:

Аккумуляторы содержат химические элементы, представляющие большую опасность для окружающей

среды и здоровья человека. Аккумуляторы должны быть собраны и утилизированы в специальном месте для утилизации опасных материалов в вашей местности в соответствии с законодательством и местными нормативами. Чтобы узнать, куда вы можете сдать аккумулятор для переработки, пожалуйста, обратитесь в местные службы по переработке/ утилизации, либо туда, где вы покупали продукт.

Перезаряжаемый литий-полимерный аккумулятор, используемый в данном продукте, помечен международными символами, которые обозначают необходимость отдельного сбора и утилизации аккумуляторов.

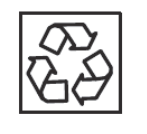

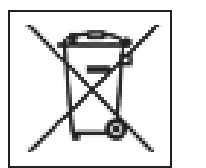

Литий-полимерный

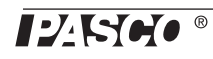

# Приложение: **В** Bluetooth Совместимость

Зайдите на сайт PASCO

### www.pasco.com/compatibility

для получения информации о совместимости Bluetooth SMART.

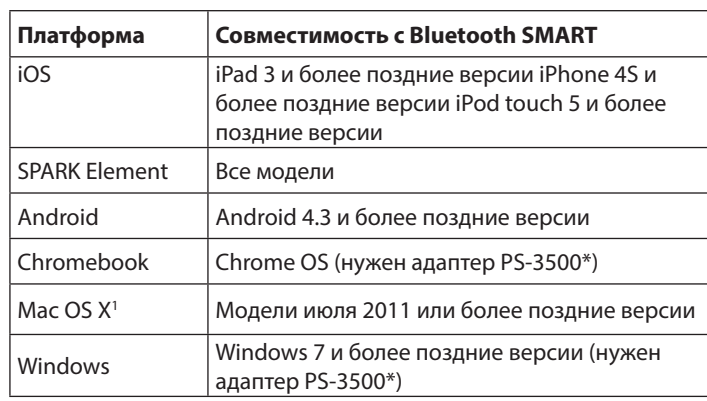

\*Адаптер PS-3500 USB Bluetooth 4.0, когда подключен к порту USB,

позволяет подключить по Bluetooth три интеллектуальных устройства, таких как это беспроводное устройство PASCO, к компьютерам на базе Windows, Chromebooks и более старых Macintosh.

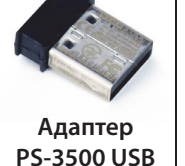

**Bluetooth 4.0**

Примечание: Адаптер PS-3500 USB Bluetooth

4.0 - это единственный адаптер, который

мы на данный момент можем рекомендовать. Доступны многие другие адаптеры Bluetooth 4.0, но этот адаптер имеет специфический дизайн, который позволяет в приложении установить сопряжение датчиков Bluetooth SMART.

1 Чтобы проверить совместимость с Bluetooth на компьютерах MAC, проделайте следующее:

- Кликните (Apple) меню.
- Выберите вкладку Об этом компьютере (About This Mac)
- Кликните Больше информации (More Info...) .
- Кликните Отчет о системе (System Report...)
- Выберите Bluetooth на боковой панели слева, под Hardware.
- Найдите «Версия LMP» (LMP Version).
- Если ваш MAC оборудован Bluetooth SMART, LMP Version будет иметь значение**0x6**. (Значения ниже **0x6** указывают на более раннюю версию Bluetooth. Вашему устройству потребуется адаптер PS-3500 USB Bluetooth 4.0).

1 The Mac Mini и MacBook Air поддерживают Bluetooth SMART с 2011 года. MacBook Pro с 2012 года. Mac Pro, который дебютировал в декабре 2013 года, поддерживает Bluetooth SMART.

**Исключение:** Перед тем как перейти на El Capitan (Mac OS X 10.11.x), если у вас есть Macintosh с версией LMP «0x4», которая требует адаптер PS-3500 USB Bluetooth 4.0, пожалуйста, свяжитесь со службой технической поддержки PASCO для получения дальнейших инструкций.

# **Что такое Bluetooth SMART® ?**

Bluetooth SMART (также известный как Bluetooth Low Energy или версия 4.0 спецификации Bluetooth) является последним протоколом фирменного открытого стандарта беспроводных технологий, созданным компанией Ericsson в 1994 году. Эта версия Bluetooth удобна для зарядки и приложений, она была построена для Интернета вещей (loT).

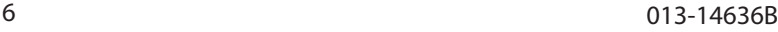

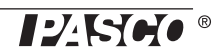